## **Creating and Consuming REST Services in .NET**

Cheat Sheet to create REST Services in .NET

This document will provide a user the capability to create a sample REST service in C# using the following technologies 1> >.NET Framework and Visual Studio 2010 and above 2> Configured IIS

**Karan Moodbidri and Amey Gawde 7/26/2013**

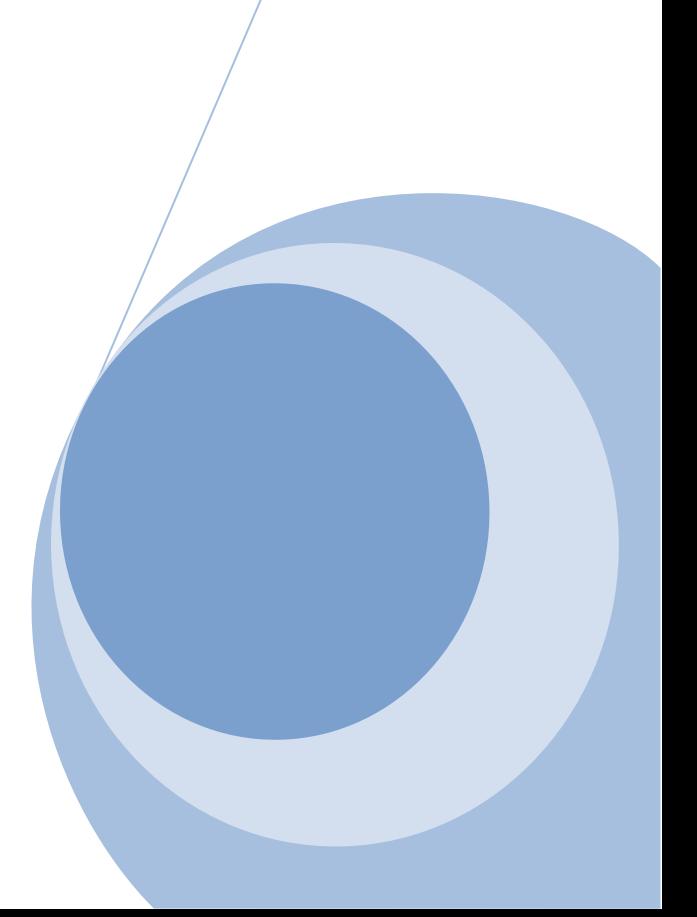

## **Creating REST Service Project in Visual Studio**

Create a New Project and Click on WCF and then select WCF Service Application

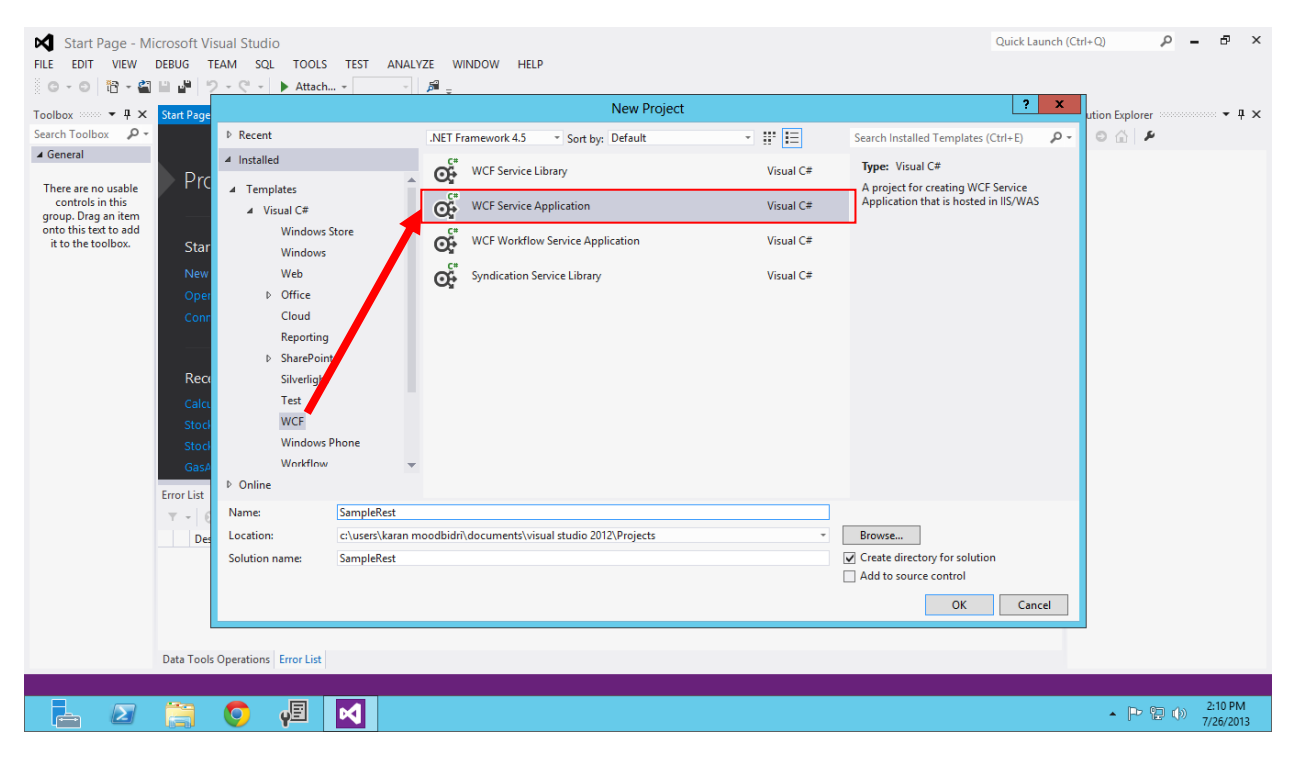

- $\triangleright$  The Project Structure Will Open
- Delete Service1.svc and IService1.cs

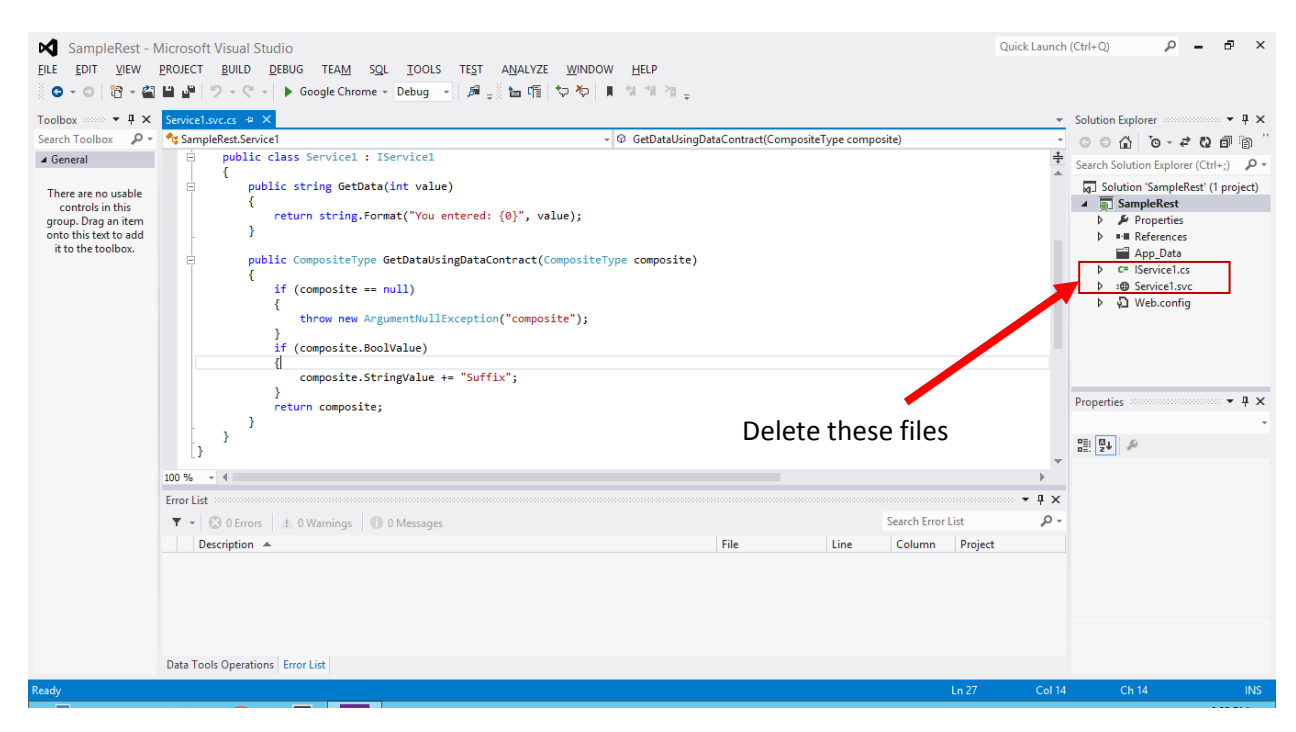

- $\triangleright$  Click on project structure
- Click Add
- $\triangleright$  Click on New Item
- $\triangleright$  Select WCF Service

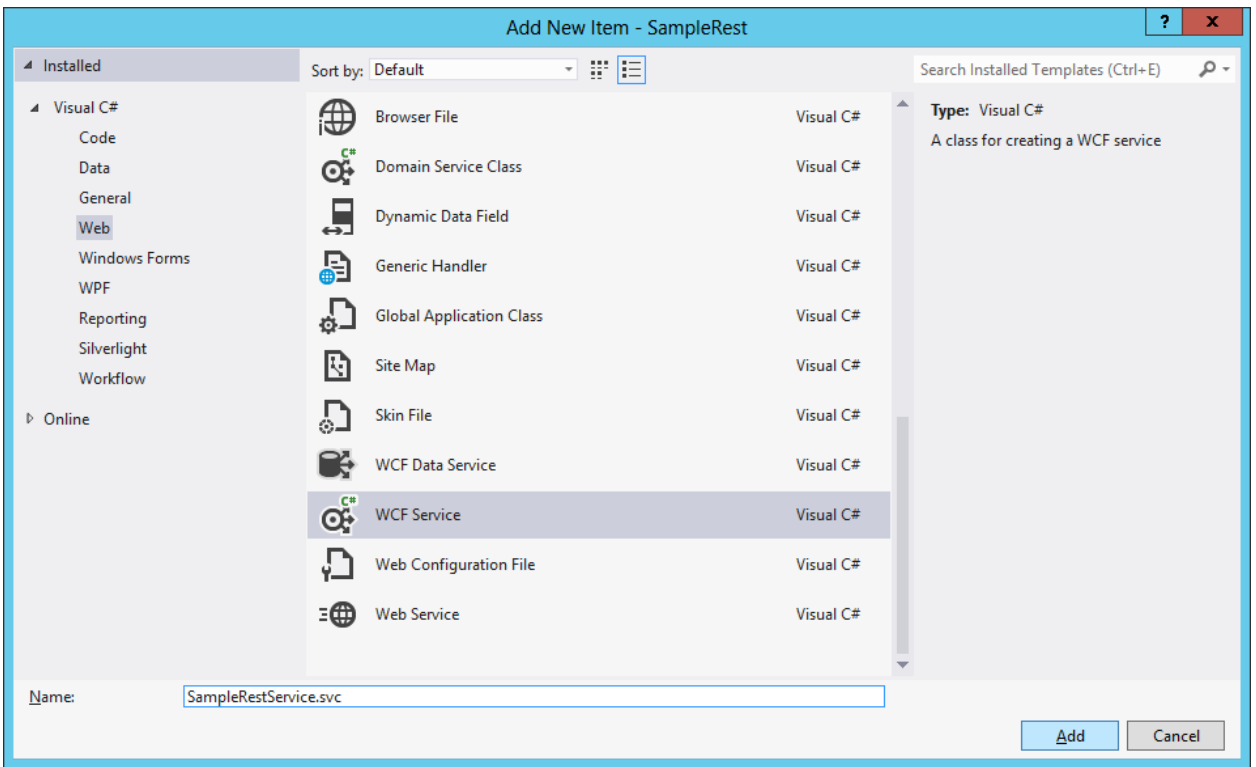

- Click Add
- $\triangleright$  Now we Added the WCF Service SampleRestService to the project.
- $\triangleright$  In the ISampleRestService.cs Add the this code

```
[OperationContract]
 [System.ServiceModel.Web.WebInvoke(Method = "GET",
 ResponseFormat = WebMessageFormat.Json, BodyStyle = WebMessageBodyStyle.Wrapped, 
UriTemplate = "json/?name={name}")]
```

```
string sayHelloJSON(string name);
```
UriTemplate should be the Uri structure of how you want to call the service. For example, In the above example we wanted to call the function to be called as  $\gamma$ ?name = {name} where name is the query parameter passed by the function sayHelloJSON().Return type of this function would be JSON.

 $\triangleright$  Similarly for XML Return type. Add the code Below

```
[OperationContract]
 [System.ServiceModel.Web.WebInvoke(Method = "GET",
ResponseFormat = WebMessageFormat.Xml, BodyStyle = WebMessageBodyStyle.Wrapped,
UriTemplate = "/xml/?name={name}")]
string sayHelloXML(string name);
```
 $\triangleright$  In the SampleRestService.svc provide functionality for the above given functions for example:

```
public string sayHelloJSON(string name)}{
       return "Hello "+name;
}
public string sayHelloXML(string name)}{
       return "Hello "+name;
}
```
- $\triangleright$  Now Open the Web.config File
- $\triangleright$  Add The following code below <system.serviceModel>

```
<services>
       <service name="SampleRest.SampleRestService"
behaviorConfiguration="ServiceBehaviour">
         <!-- Service Endpoints -->
         <!-- Unless fully qualified, address is relative to base address supplied above -
->
         <endpoint address ="" binding="webHttpBinding" contract="
SampleRest.SampleRestService " behaviorConfiguration="web">
          < ! - - Upon deployment, the following identity element should be removed or 
replaced to reflect the 
               identity under which the deployed service runs. If removed, WCF will infer 
an appropriate identity 
               automatically.
           -->
         </endpoint>
       </service>
     </services>
```
 $\triangleright$  Add the following code also in Web.config file under the tag <br/> <br/>ebavior>.Remove previously written code under tag <Behavior>:

```
<behaviors>
      <serviceBehaviors>
         <behavior name="ServiceBehaviour">
          <!-- To avoid disclosing metadata information, set the value below to false and 
remove the metadata endpoint above before deployment -->
           <serviceMetadata httpGetEnabled="true"/>
           <!-- To receive exception details in faults for debugging purposes, set the 
value below to true. Set to false before deployment to avoid disclosing exception 
information -->
          <serviceDebug includeExceptionDetailInFaults="false"/>
         </behavior>
       </serviceBehaviors>
       <endpointBehaviors>
         <behavior name="web">
           <webHttp/>
         </behavior>
       </endpointBehaviors>
     </behaviors>
```
 $\triangleright$  Add the following code below Behavior.

```
 <serviceHostingEnvironment aspNetCompatibilityEnabled="true"
multipleSiteBindingsEnabled="true" />
```
 Rest Service is completed. Host it on IIS. Perform an HTTP Get operation on the URL you created above as the URI Template.

## **Consuming a REST service in C# without using WebClient**

- $\triangleright$  Click on File
- $\triangleright$  Click on New
- $\triangleright$  Select Console Application under Visual C#
- $\triangleright$  Now I would help you go through the code for the Consuming the Service
- $\triangleright$  We create a WebRequest in C# and provide the URL to the REST service and the Method to connect to the URL for example : perform a 'PUT ' or a 'GET' Request

Example Code:

```
WebRequest restRequest =
WebRequest.Create(@"http://vhost3.cs.rit.edu/CalculatorRest/RestServiceImpl.svc/Add/xml/?
n1=10&n2=20");
```
restRequest.Method = "GET";

 $\triangleright$  Now we create a HttpWebResponse to get the response that was provided from the REST service

Example Code:

```
HttpWebResponse restResponse = restRequest.GetResponse() as HttpWebResponse;
```
 $\triangleright$  Now we check if the status of the HTTPR equest performed was completed or not. For that we create a condition loop i.ie an if condition and chech if the status code was an ok.

Example code :

```
if (restResponse.StatusCode == HttpStatusCode.OK)
             {}
```
 $\triangleright$  If the status code was an OK then we can go ahead and read from the response stream and print it on the console.

Example Code :

```
 using (Stream restResponseStream = restResponse.GetResponseStream())
\overline{a} ( \overline{a} ) and \overline{a} ( \overline{a} ) and \overline{a} ( \overline{a} ) and \overline{a} ( \overline{a} ) and \overline{a} ( \overline{a} ) and \overline{a} ( \overline{a} ) and \overline{a} ( \overline{a} ) and \overline{a} ( \overline{a} ) and \overline{a} ( \ StreamReader streamReader = new StreamReader(restResponseStream, 
Encoding.UTF8);
                                           Console.WriteLine(streamReader.ReadToEnd());
 }
```
 $\triangleright$  If there are any errors then we will print the error on the console.

Example Code:

```
 Console.WriteLine(string.Format("Status Code: {0}, Status Description: {1}", 
restResponse.StatusCode, restResponse.StatusDescription));
```
 $\triangleright$  We can succesfully Consumed a Service in C#.

The whole code is as below

```
 WebRequest restRequest = 
WebRequest.Create(@"http://vhost3.cs.rit.edu/CalculatorRest/RestServiceImpl.svc/Add/xml/?
n1=10&n2=20");
                 restRequest.Method = "GET";
                HttpWebResponse restResponse = restRequest.GetResponse() as HttpWebResponse;
                 if (restResponse.StatusCode == HttpStatusCode.OK)
\{using (Stream restResponseStream = restResponse.GetResponseStream())
\overline{a} ( \overline{a} ) and \overline{a} ( \overline{a} ) and \overline{a} ( \overline{a} ) and \overline{a} ( \overline{a} ) and \overline{a} ( \overline{a} ) and \overline{a} ( \overline{a} ) and \overline{a} ( \overline{a} ) and \overline{a} ( \overline{a} ) and \overline{a} ( \ StreamReader streamReader = new StreamReader(restResponseStream, 
Encoding.UTF8);
                           Console.WriteLine(streamReader.ReadToEnd());
 }
 }
                 else
\{ Console.WriteLine(string.Format("Status Code: {0}, Status Description: 
{1}", restResponse.StatusCode, restResponse.StatusDescription));
                }
```